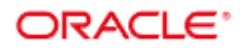

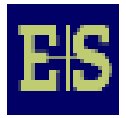

# **Teildokumentation**

# **SCHNITTSTELLE IDL-KONSOLIDIERUNG**

**Version 6.1.11.0 Mai 2007** 

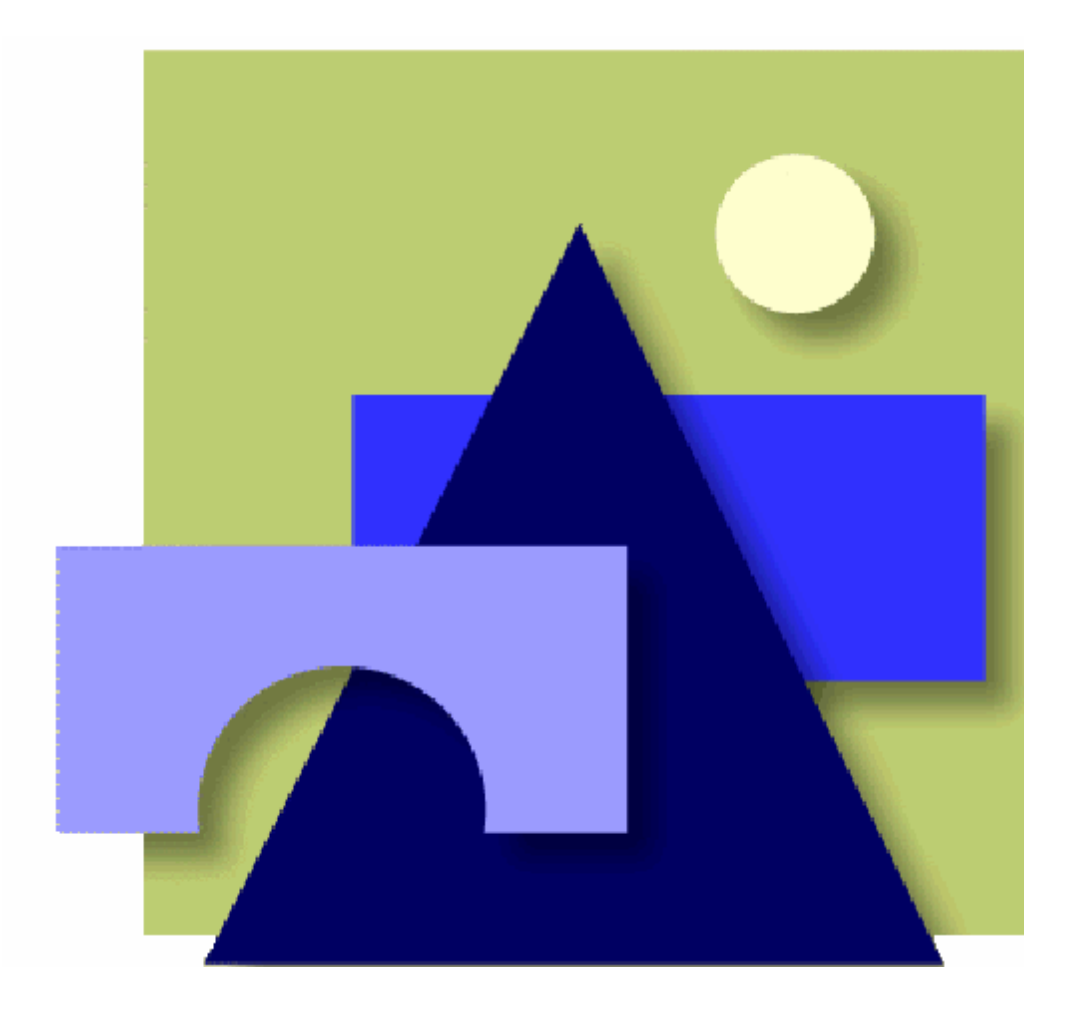

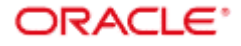

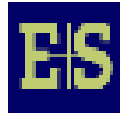

### **Impressum**

#### **E+S Unternehmensberatung für EDV GmbH Ravensberger Bleiche 2 33649 Bielefeld**

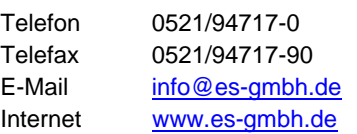

Alle Rechte vorbehalten. Diese Dokumentation und die darin enthaltenen Programme sind urheberrechtlich geschützte Erzeugnisse der

E+S Unternehmensberatung für EDV GmbH, Bielefeld.

Die teilweise oder vollständige Vervielfältigung ist nur mit schriftlicher Ge-

nehmigung der E+S GmbH zulässig.

Alle verwendeten Hard– und Softwarenamen sind Handelsnamen und/oder Warenzeichen der jeweiligen Hersteller/Inhaber.

Copyright © 2005 E+S Unternehmensberatung für EDV GmbH.

Änderungen vorbehalten.

Stand: **Mai 2007**

Autor: Christiian Schröder

Datei: W:\Dokumentationen\Handbuch\...

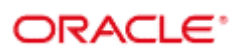

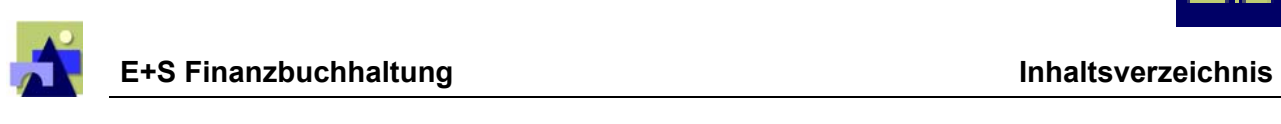

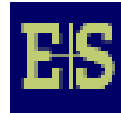

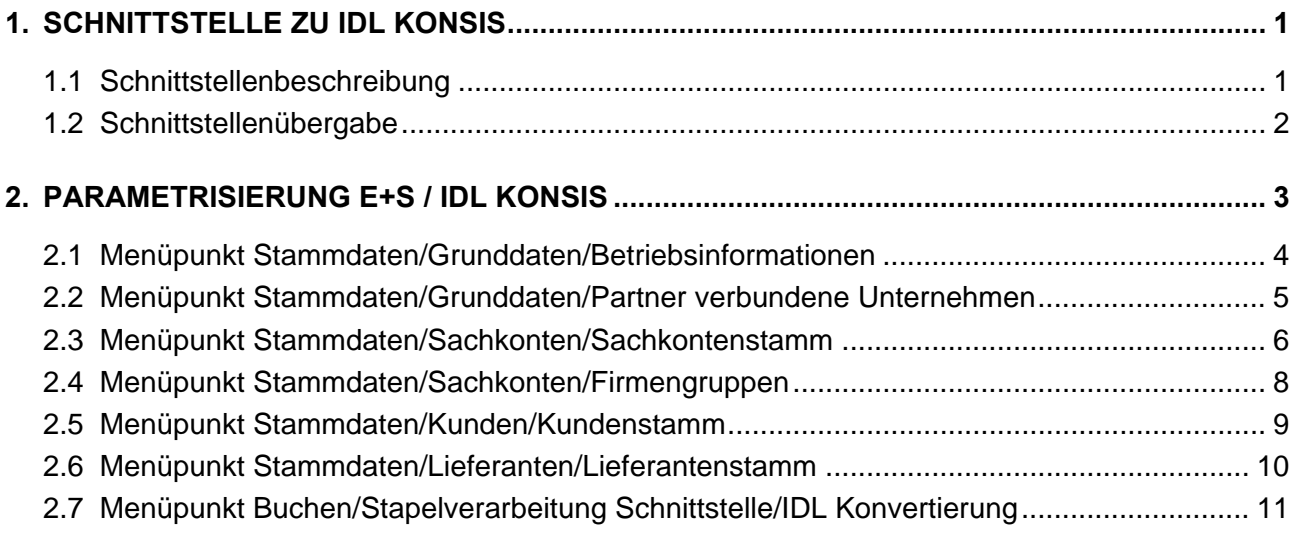

<span id="page-3-0"></span>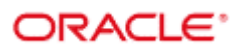

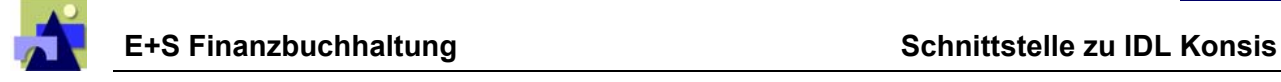

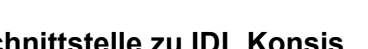

# **1. SCHNITTSTELLE ZU IDL KONSIS**

### **1.1 Schnittstellenbeschreibung**

Die Schnittstelle des E+S-Rechnungswesens zu IDL KONSIS beinhaltet zurzeit die Übergabe von Daten zur Kapital-, Schulden- und Erfolgskonsolidierung aus der E+S Finanzbuchhaltung. Voraussetzung für den Einsatz der Schnittstelle ist mindestens die Version 6.1.7.x des E+S-Rechnungswesens.

Über die Schnittstelle werden Stamm- und Bewegungsdaten der jeweiligen Mandanten/Gesellschaften in einzelnen Schritten übergeben.

Grundsätzlich gilt es, vor der Übergabe von Daten an IDL KONSIS folgende Punkte zu beachten bzw. zu parametrisieren:

#### **Grundsätzliche Definitionen**

- Definition der Mandantenübergabestruktur
	- 1. Übergabe eines oder mehrerer Mandanten einzeln
	- 2. Übergabe mehrer Mandanten über die Option der Firmengruppe a) jeder Mandant mit einzelnen Stamm- und Bewegungsdaten b) alle Mandanten saldiert
- Hinterlegung des Gesellschaftskontenplan-Kürzels je Mandant. Dieses Kürzel hat keine Prüfung auf Eindeutigkeit. Mehrere Mandanten können den gleichen Gesellschaftskontenplan verwenden. Bei der Parametrisierung ist **zwingend** darauf zu achten, dass Mandanten, die über die Firmengruppe nicht mit Parameter "Einzelkonsolidierung" übergeben werden nur den gleichen Kontenplan verwenden.
- Werden Mandanten per Selektion über Firmengruppe übergeben und sind hier die Kontennummern und -bezeichnungen sowie der Kontenplankürzel nicht identisch, wird trotz gewählter zusammengefasster bzw. saldierter Auswahl einzeln übergeben, da es ansonsten zu keinen sinnvollen Werten in KONSIS kommen kann.

Die Bilanzkonten können entweder mit ihrem Saldo und der Kennzeichnung aktives oder passives Bestandskonto (ein Konto mit der aktuellen Kontennummer) oder mit ihren Soll- bzw. Haben-Verkehrszahlen mit der Kennzeichnung aktives oder passive Bestandskonto bzw. der umgedrehten Kennzeichnung (je ein Konto für die ursprüngliche Kontenart und ein weiteres für

<span id="page-4-0"></span>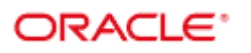

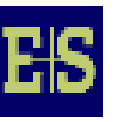

die Verkehrszahlen der korrespondierenden Kontenseite) je nach Parametrisierung als Datei übergeben werden.

Analog werden dazu die entsprechenden Stammdaten erzeugt und können mit dem Kontenplankürzel per Datei übergeben werden.

Bitte beachten Sie, dass für Anlagebestandskonten (Kontoart 11) und für alle Steuerkonten (Kontoarten 12,13, 23, 29, 31, 52, 53, 54, 55) IDL-seitig die Restriktion gilt, dass keine Aufteilung in Soll- und Haben-Verkehrszahlen erfolgen kann.

Die Erfolgskonten werden grundsätzlich mit ihrem Saldo für den jeweiligen Kontotyp übergeben, hier erfolgt ebenfalls keine Aufteilung in Soll- und Haben-Verkehrszahlen.

Für den Intercompany-Aufriss können die Unterkontensalden übergeben werden. Dabei werden die entsprechenden Erfolgskontensalden mit übergeben. Beim Intercompany-Aufriss werden die Steuerkonten (Kontoarten 12,13, 23, 29, 31, 52, 53, 54, 55) gemäß Definition nicht mit übergeben.

### **1.2 Schnittstellenübergabe**

Die Übergabe erfolgt über den Menüpunkt Buchen/Stapelverarbeitung Schnittstelle/Schnittstellen/ IDL Konvertierung. Dabei werden (nachfolgend beschrieben) die Daten in drei Teilen übergeben:

- 1. Sachkontenplan (Stammdaten)  $\rightarrow$  Dateiname: KPKonten000000X.txt
- 2. Sachkontensalden (Bilanz- und Erfolgskonten)  $\rightarrow$  Datei KPSalden000000X.txt
- 3. Unterkontensalden (Aufriss der Intercompany-Konten)  $\rightarrow$  KPICSald000000X.txt

An die einzelnen Dateinamen wird ein 7-stelliger Zähler für die eindeutige Identifikation der jeweiligen Übergabe gesetzt und je Übergabe um "1" erhöht.

<span id="page-5-0"></span>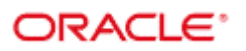

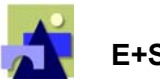

# **2. PARAMETRISIERUNG E+S / IDL KONSIS**

Diese Teildokumentation beschreibt die Vorgehensweise in der E+S Finanzbuchhaltung zur **Konsolidierung** mittels **IDL KONSIS**. Diese Funktionalität dient speziellen Anforderungen im Bereich der Konzernrechnungslegung und Unternehmenssteuerung. Der elektronische Austausch der Informationen erfolgt in Form von ASCII-Dateien gemäß Schnittstellenbeschreibung.

**Vor dem Arbeiten in E+S sind die Grundarbeiten in IDL KONSIS durchzuführen.** 

**Detaillierte Informationen hierzu, zum Funktionsumfang von IDL KONSIS und der dortigen weiteren Vorgehensweise entnehmen Sie bitte der Dokumentation zu IDL KONSIS.** 

<span id="page-6-0"></span>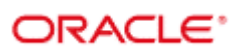

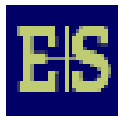

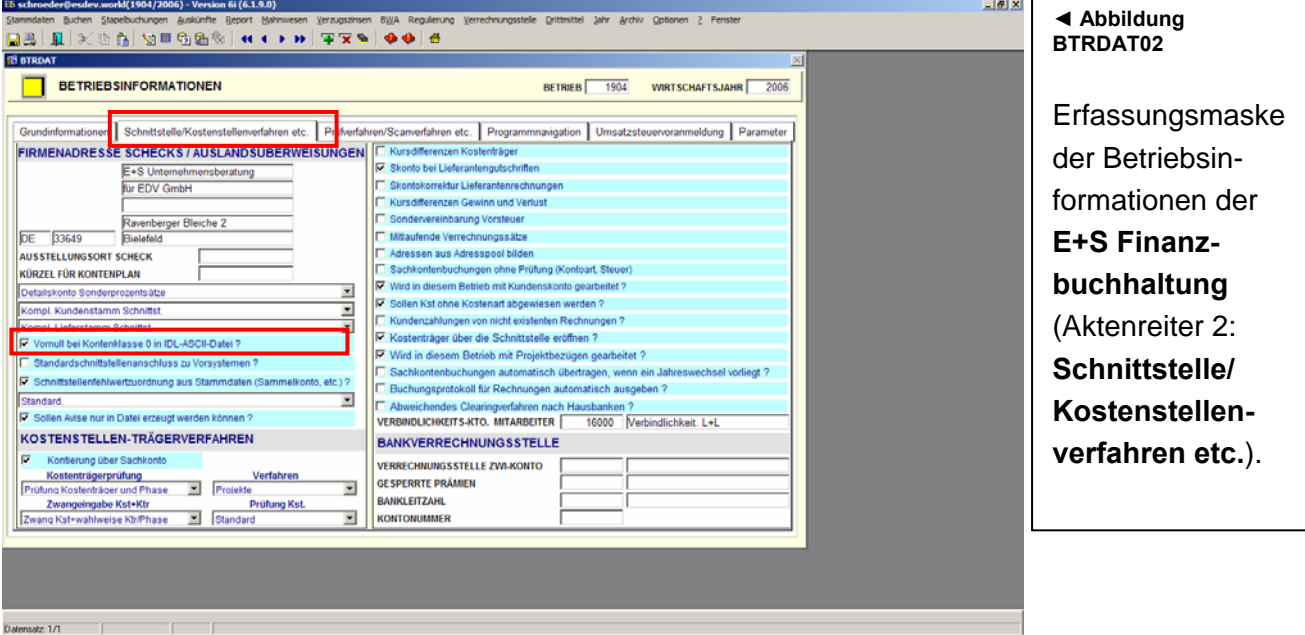

# **2.1 Menüpunkt Stammdaten/Grunddaten/Betriebsinformationen**

Erfassen Sie bei den Betriebsinformationen die folgenden Feldeinträge:

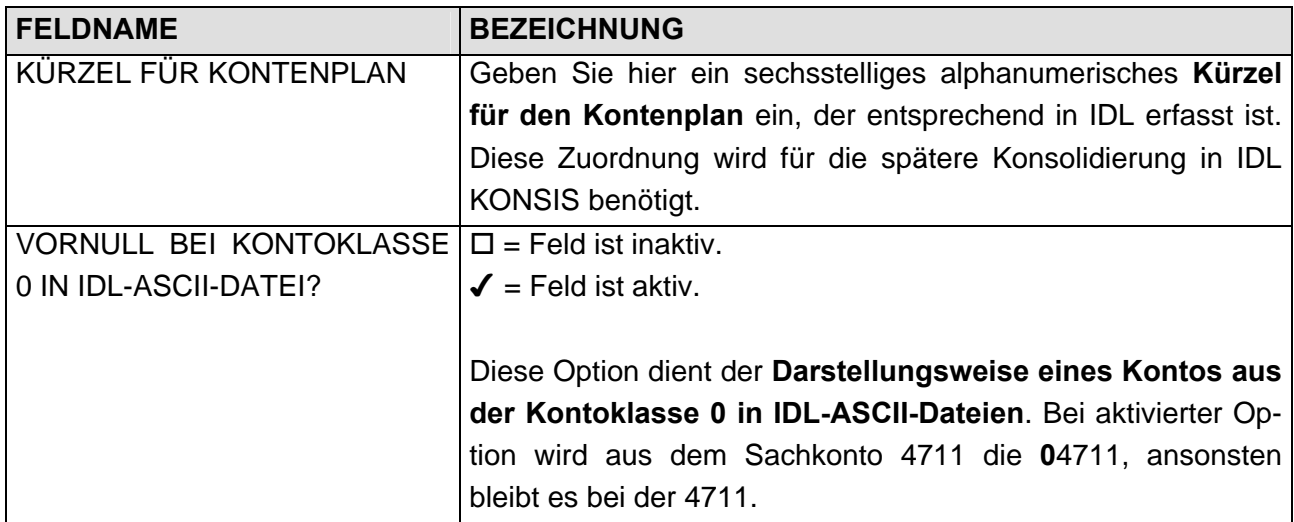

<span id="page-7-0"></span>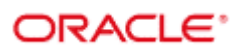

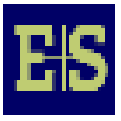

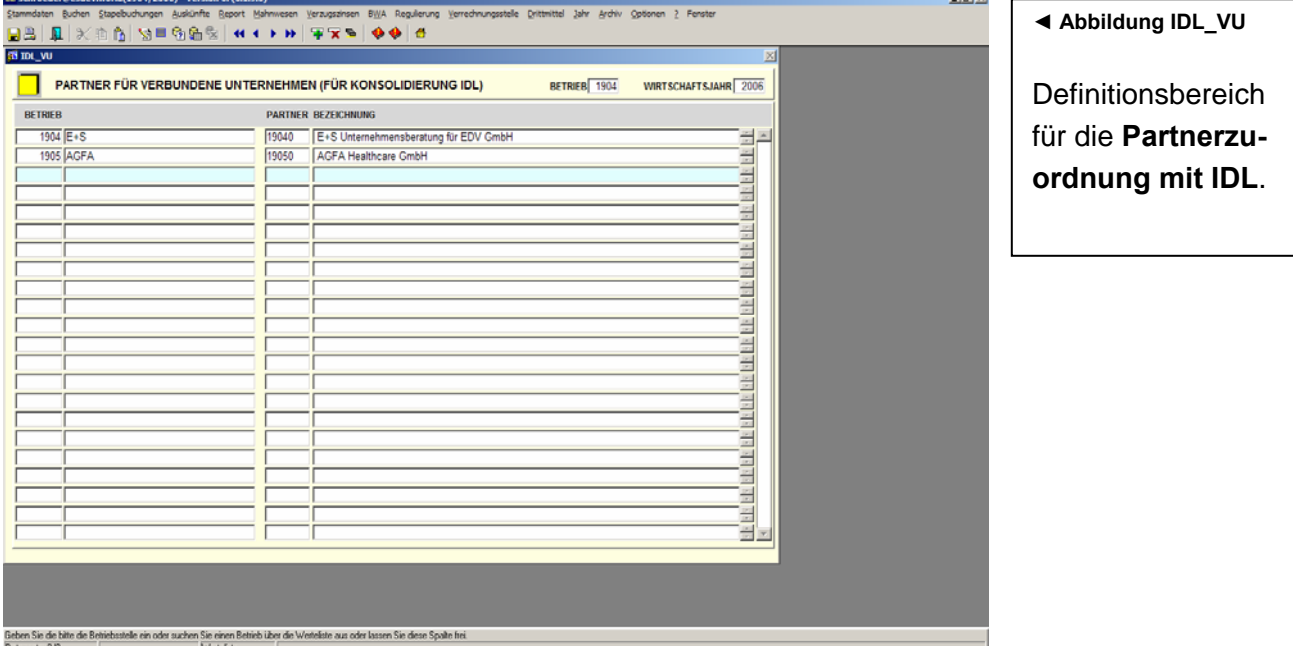

## **2.2 Menüpunkt Stammdaten/Grunddaten/Partner verbundene Unternehmen**

Treffen Sie in dieser Tabelle die Zuordnung zwischen den Betrieben der **E+S Finanzbuchhaltung** sowie den in **IDL KONSIS** zu konsolidierenden Partnerunternehmen (Gesellschaften in IDL KON-SIS). Die Partnernummer entspricht der Gesellschaft in IDL KONSIS. Per Mausklick auf das Symbol **X** können bestehende Zuordnungen gelöscht werden.

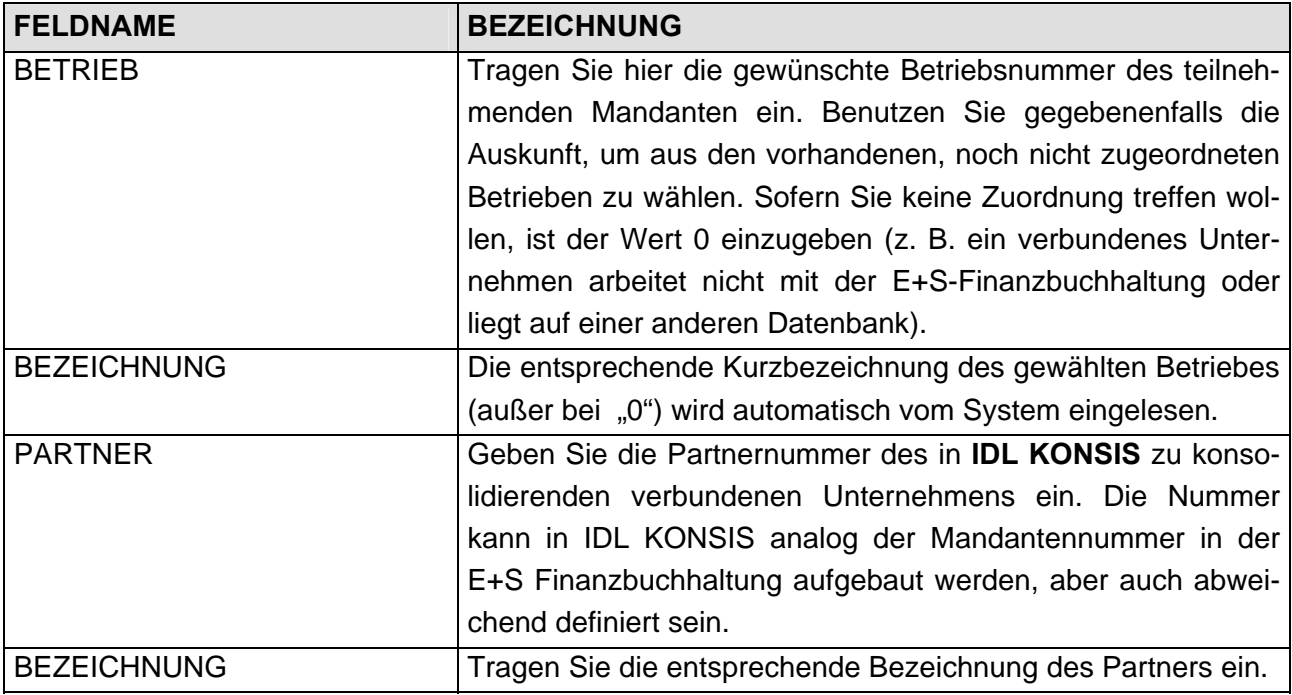

<span id="page-8-0"></span>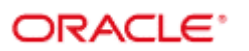

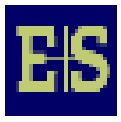

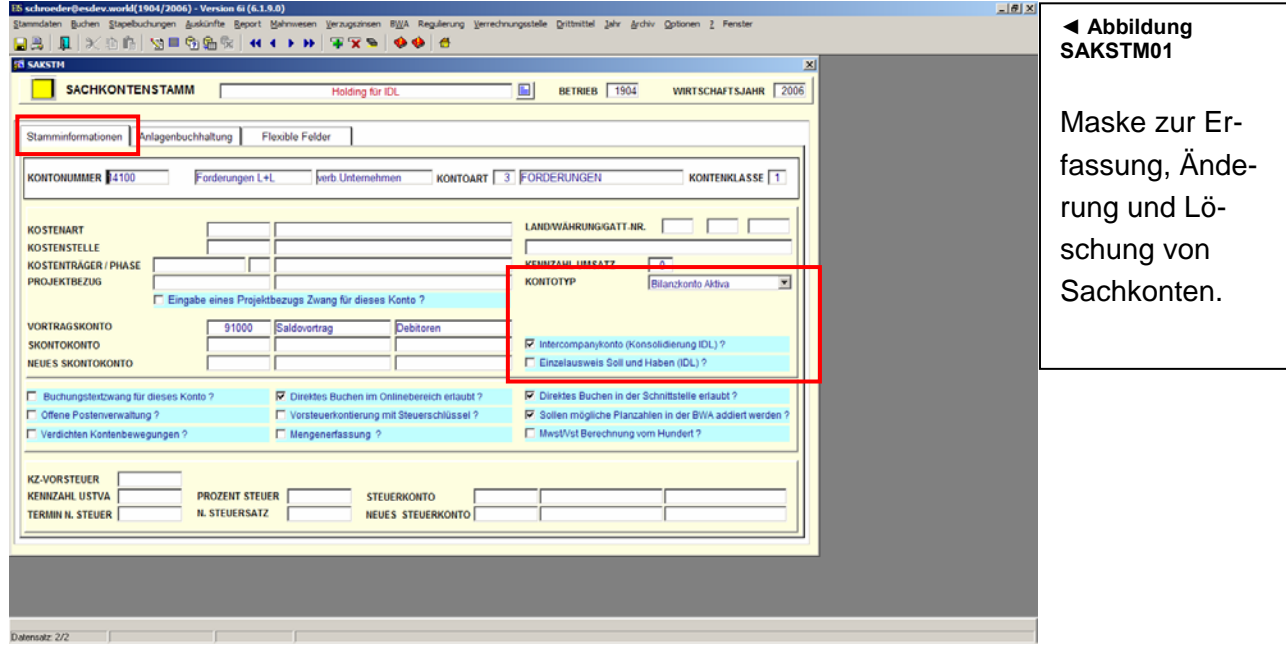

## **2.3 Menüpunkt Stammdaten/Sachkonten/Sachkontenstamm**

Im Rahmen der Datenübergabe an **IDL KONSIS** werden alle Sachkonten übergeben, die als **Bilanzkonto Aktiva**, **Bilanzkonto Passiva, Aufwand** oder **Ertrag** gekennzeichnet sind.

**Bitte unbedingt beachten:** Konten mit dem Parameter **Bilanzkonto lt. Saldo** oder **GuV-Konto werden nicht** übergeben!

Erfassen Sie im Sachkontenstamm die folgenden Feldeinträge:

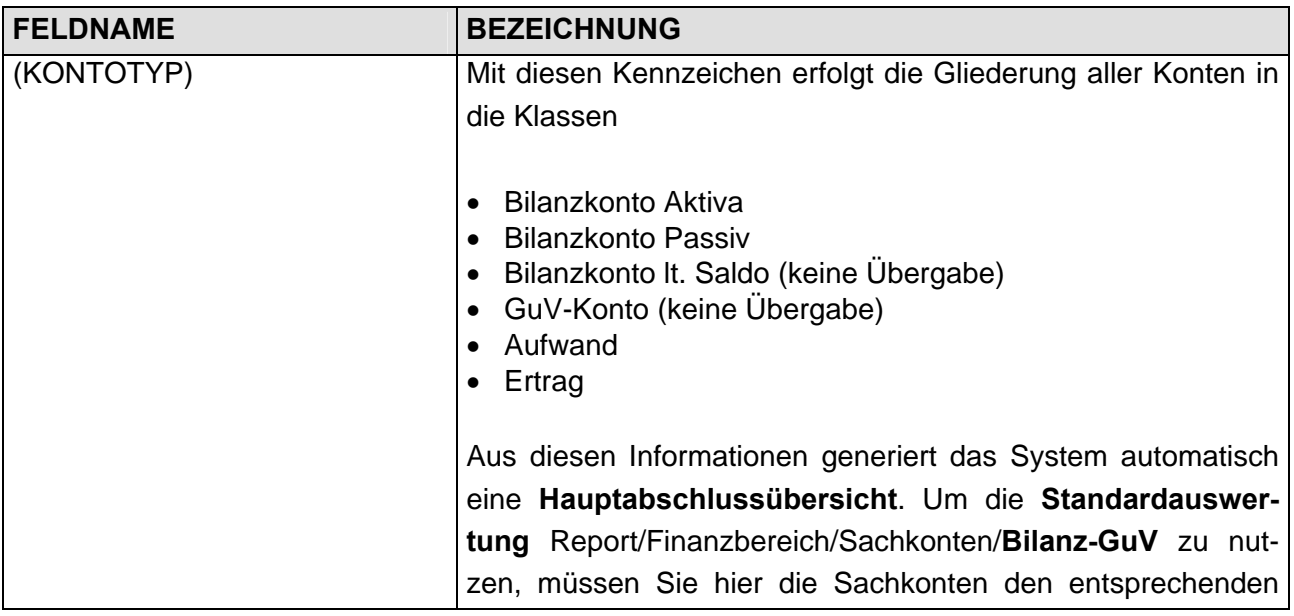

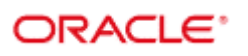

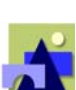

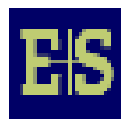

**E+S Finanzbuchhaltung Parametrisierung E+S / IDL KONSIS**

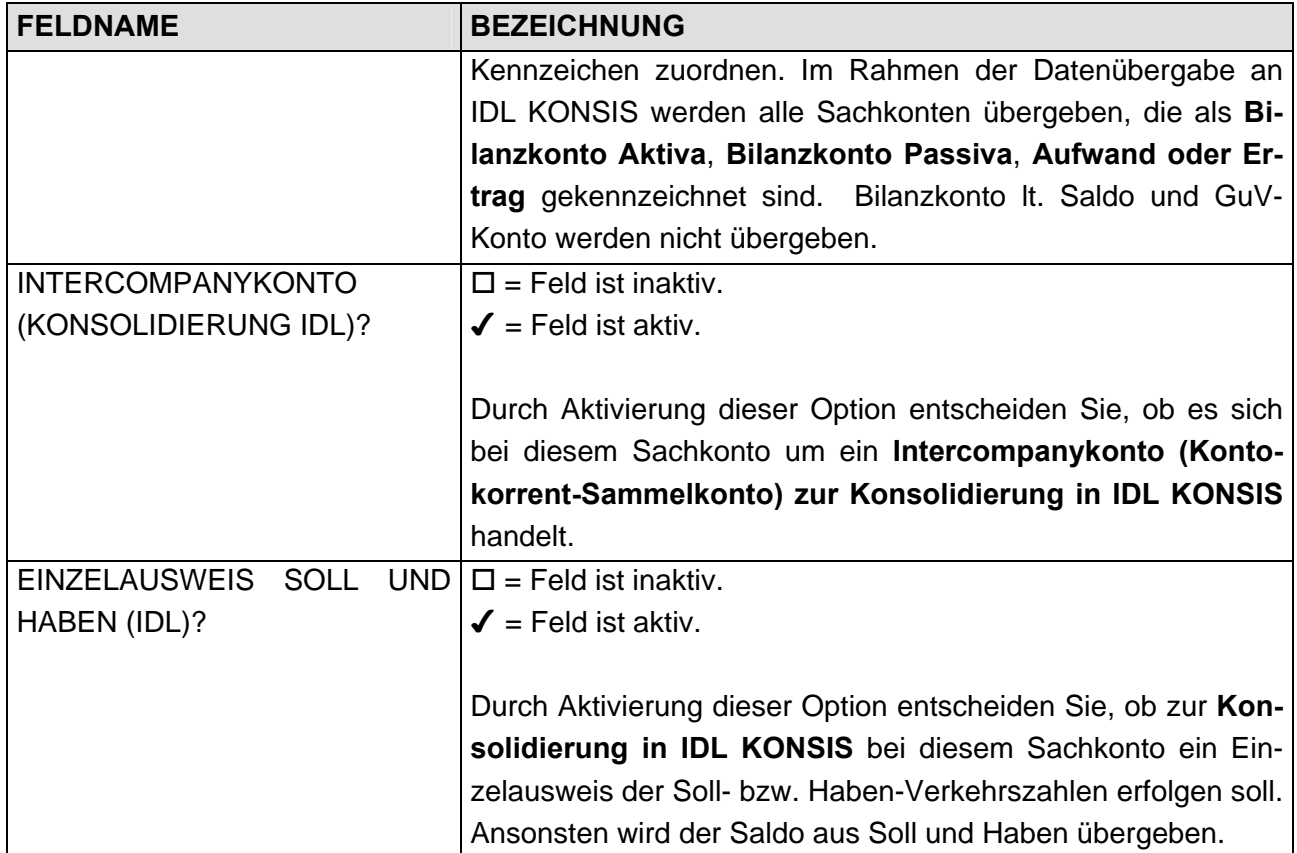

<span id="page-10-0"></span>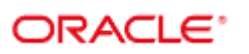

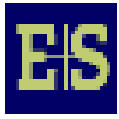

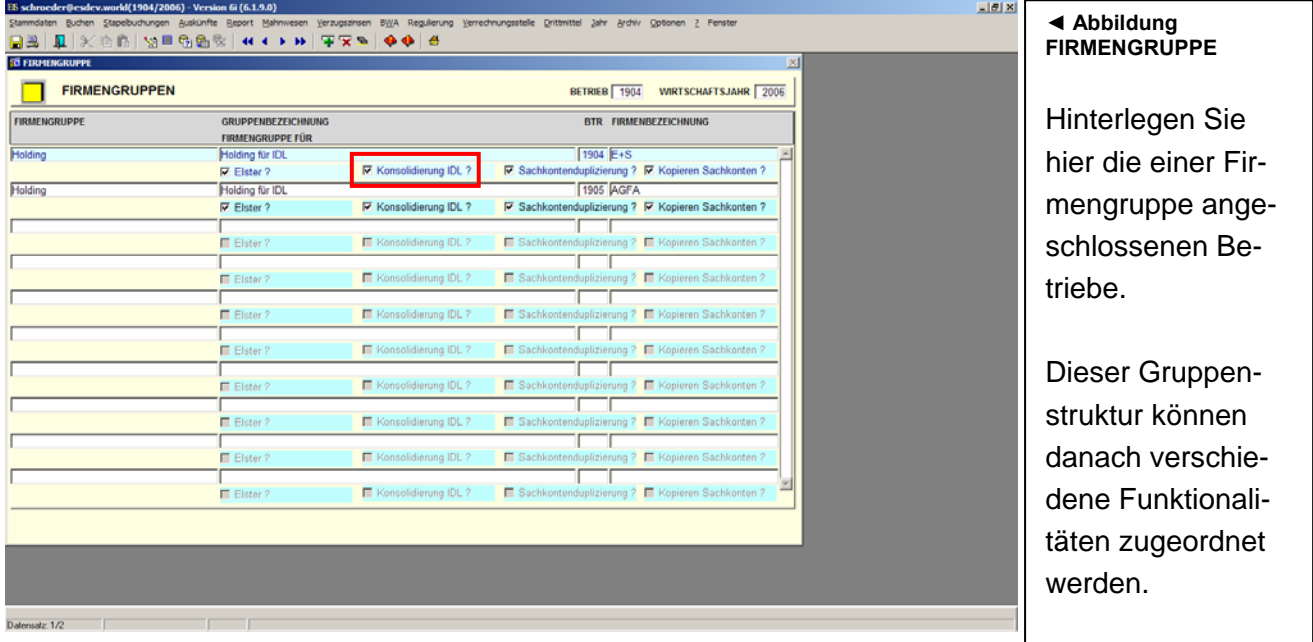

# **2.4 Menüpunkt Stammdaten/Sachkonten/Firmengruppen**

Erfassen Sie bei den Firmengruppen die folgenden Feldeinträge:

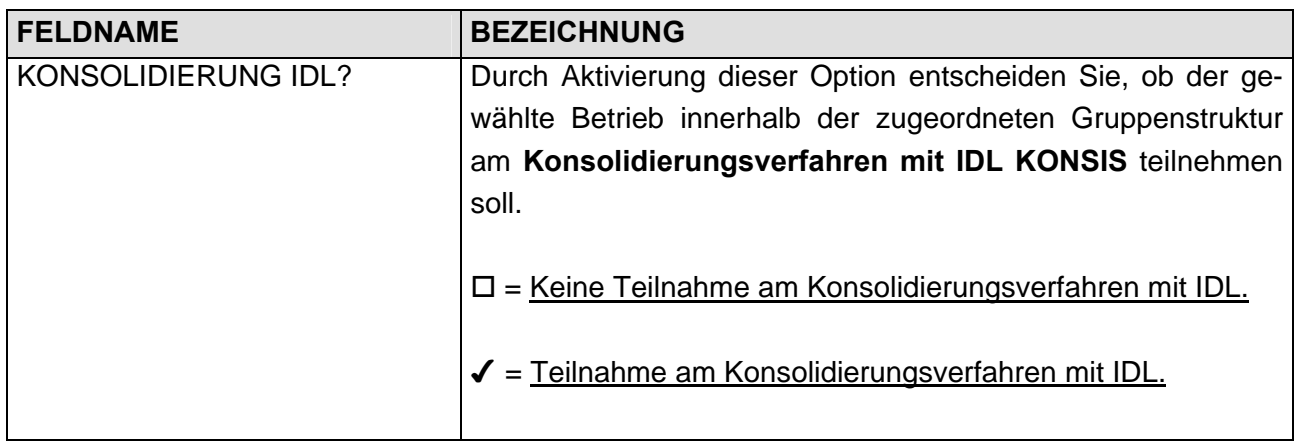

<span id="page-11-0"></span>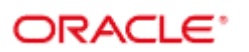

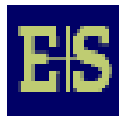

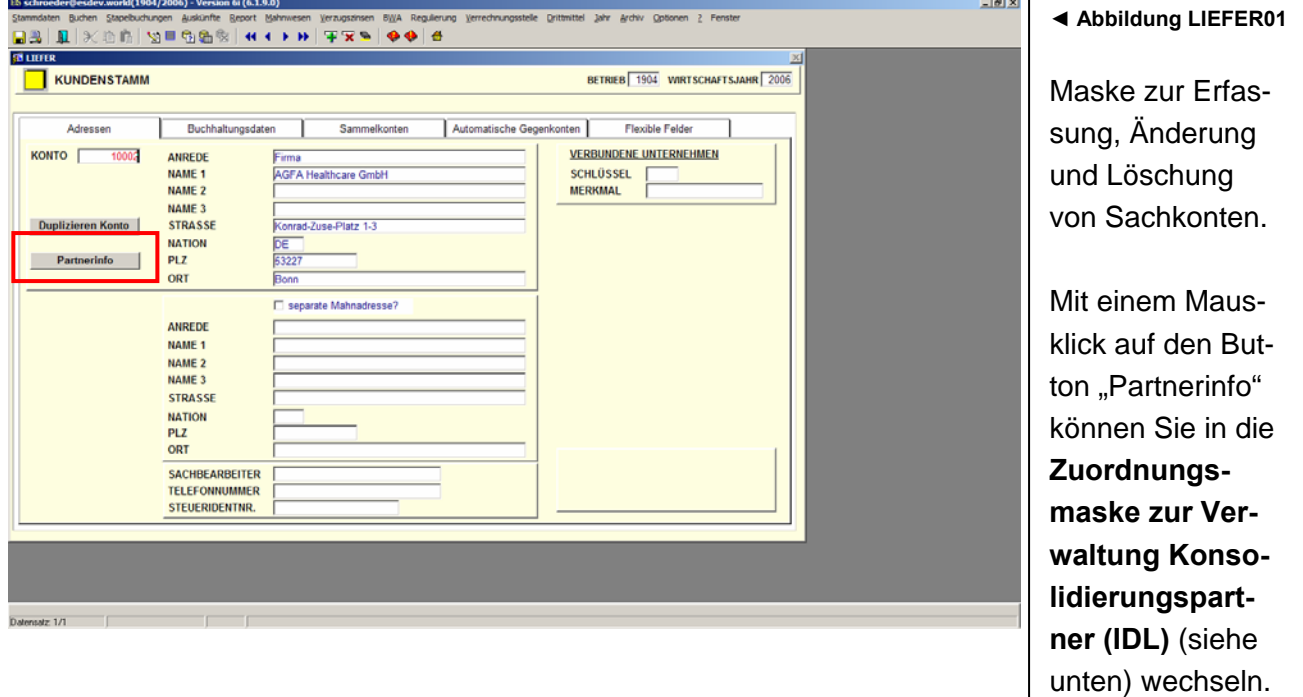

## **2.5 Menüpunkt Stammdaten/Kunden/Kundenstamm**

Im Rahmen der Datenübergabe an **IDL KONSIS** werden alle Kunden übergeben, die einem Konsolidierungspartner zugewiesen sind. Partner kann hier immer nur ein anderer als der aktuelle Mandant sein.

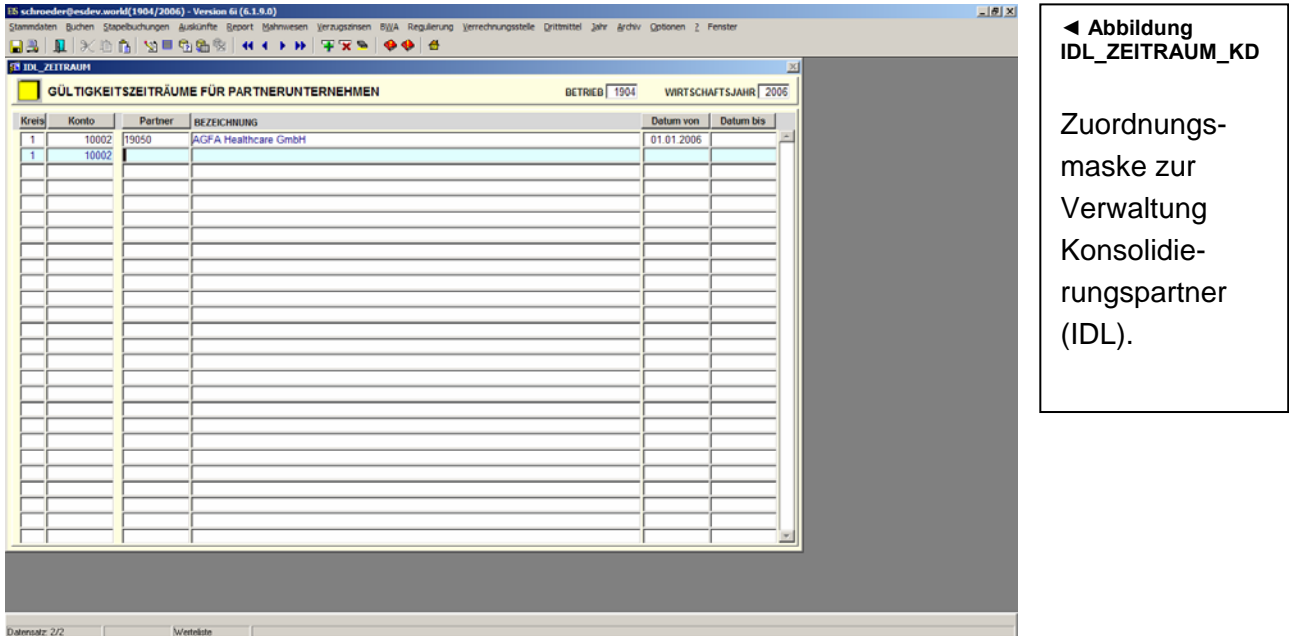

<span id="page-12-0"></span>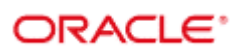

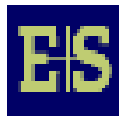

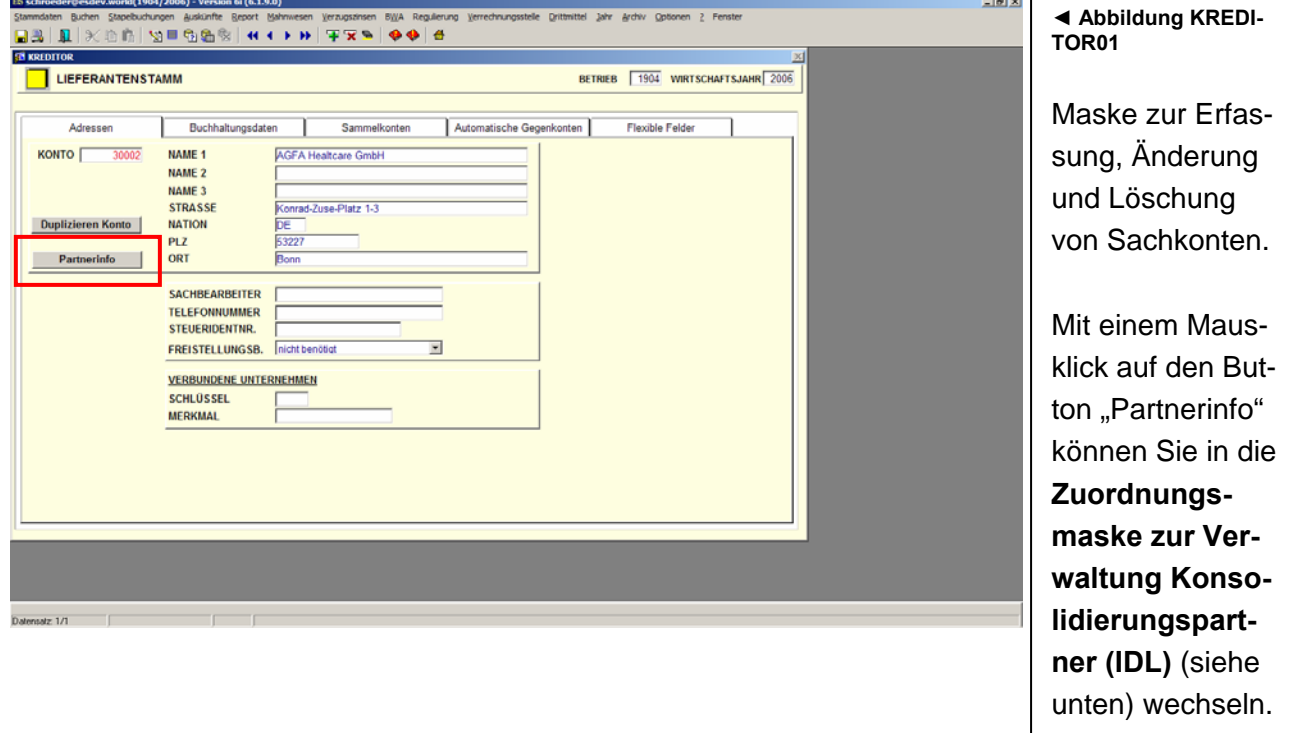

## **2.6 Menüpunkt Stammdaten/Lieferanten/Lieferantenstamm**

Im Rahmen der Datenübergabe an **IDL KONSIS** werden alle Lieferanten übergeben, die einem Konsolidierungspartner zugewiesen sind. Partner kann hier immer nur ein anderer als der aktuelle Mandant sein.

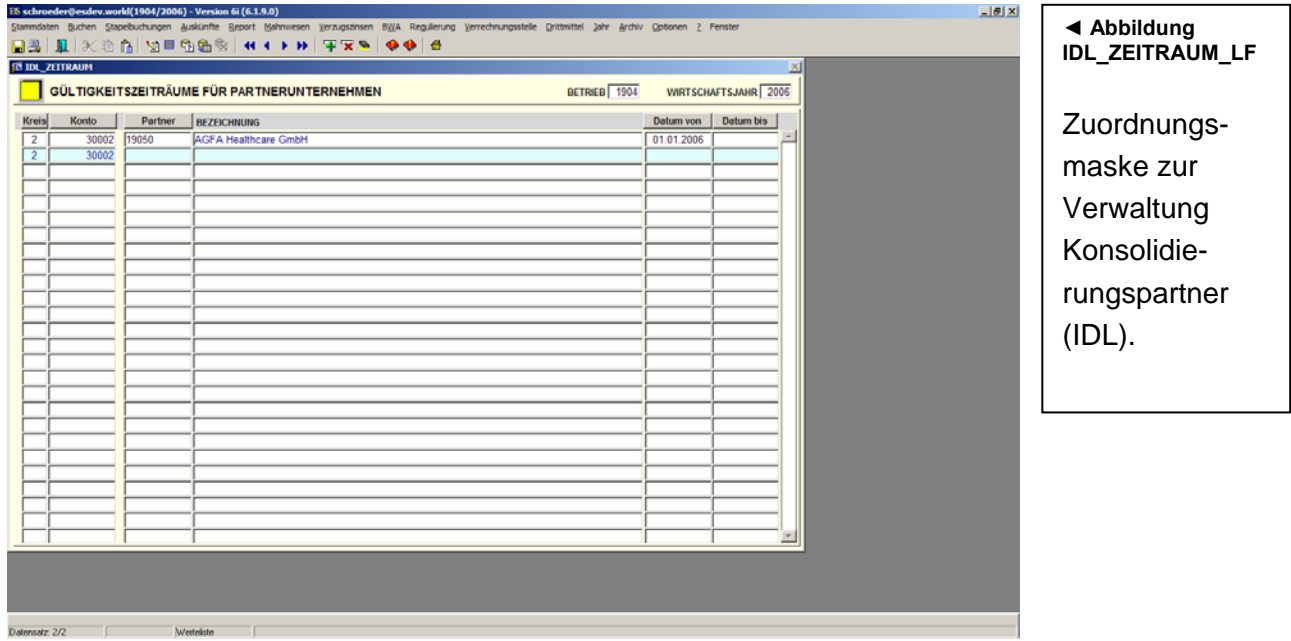

<span id="page-13-0"></span>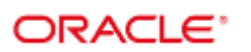

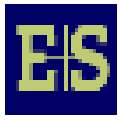

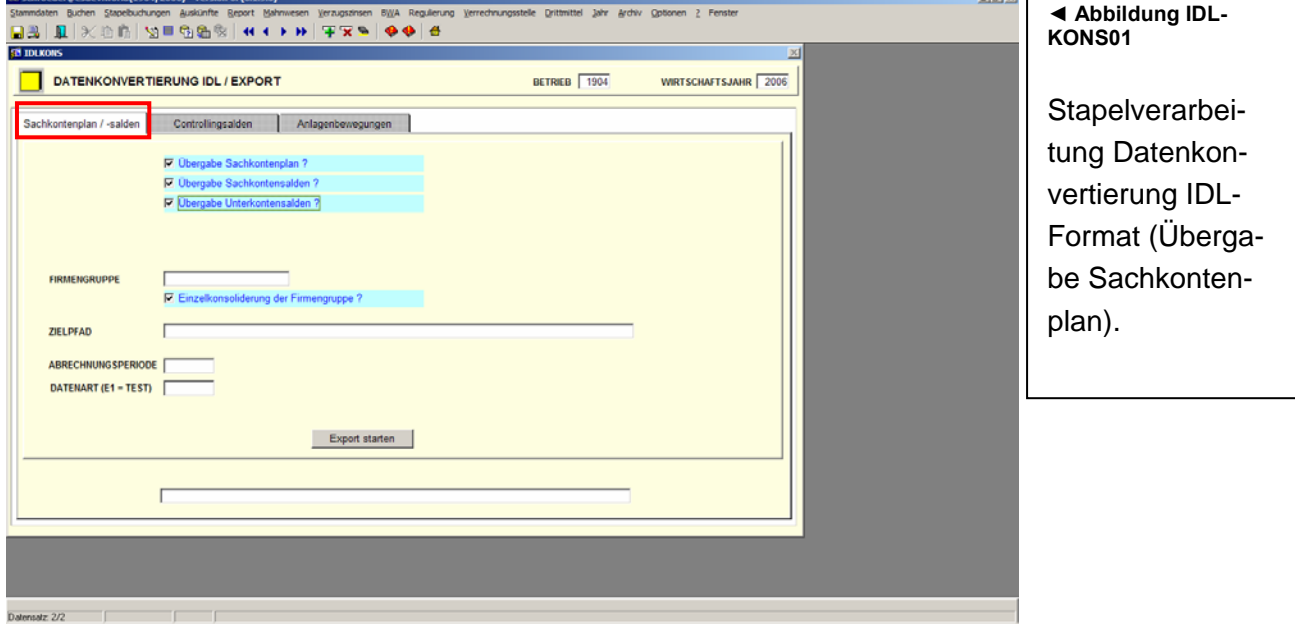

# **2.7 Menüpunkt Buchen/Stapelverarbeitung Schnittstelle/IDL Konvertierung**

Dieses Programm dient dazu, Daten aus den Betrieben der **E+S Finanzbuchhaltung** an **IDL KONSIS** zur Konsolidierung zu übergeben.

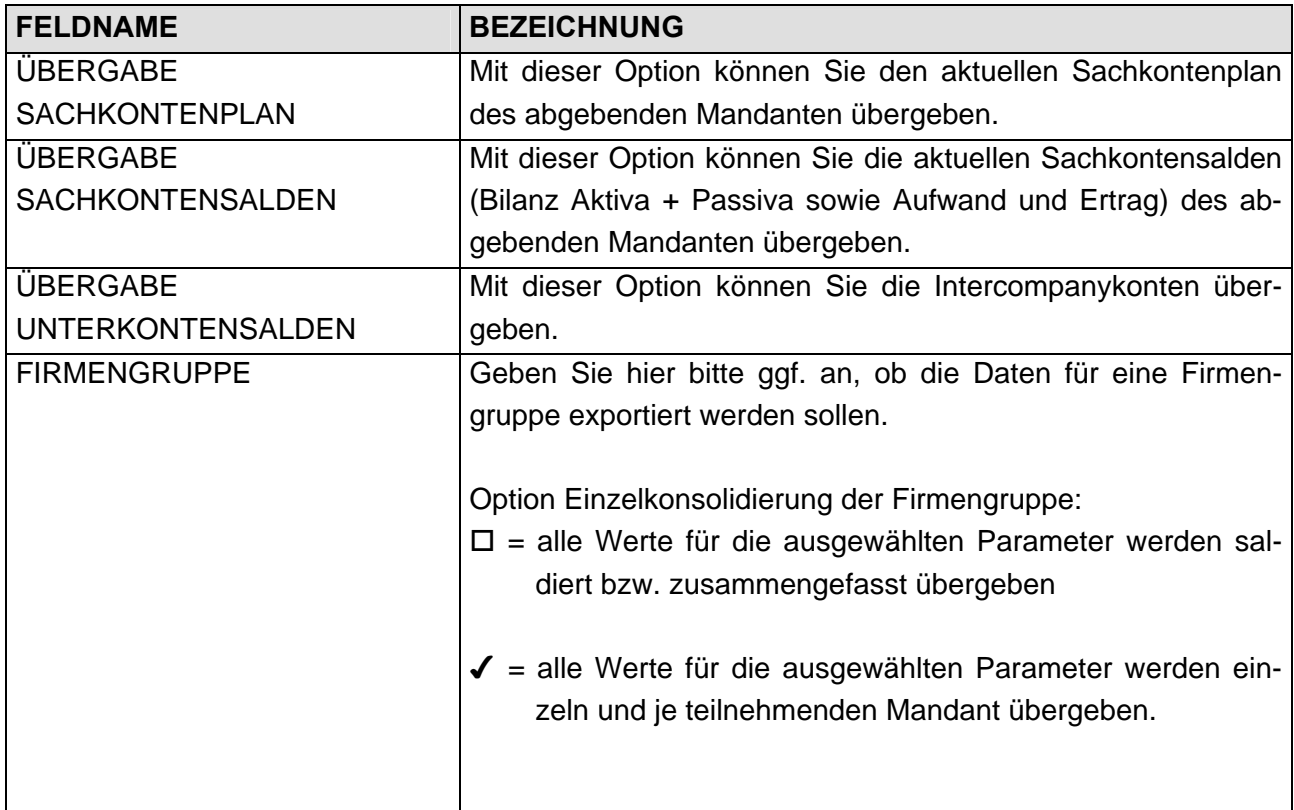

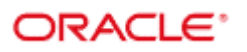

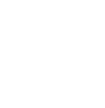

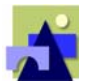

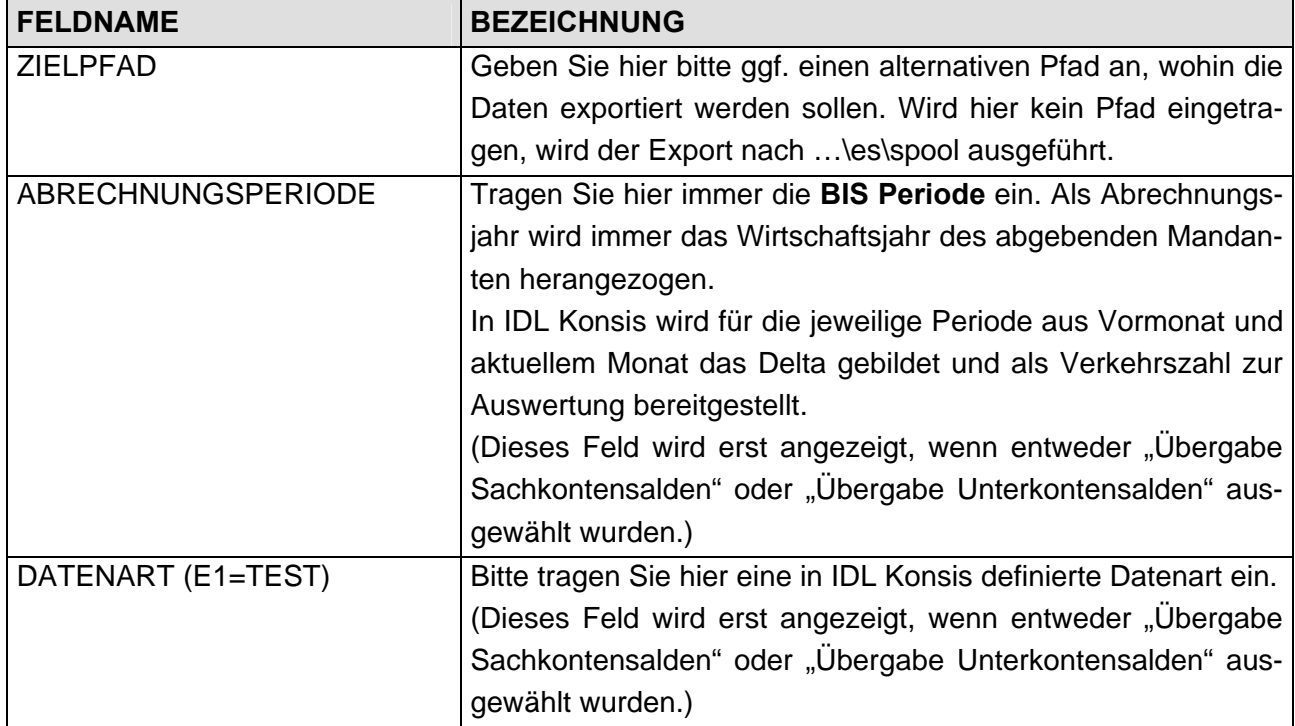

Über den Button "Export starten" werden die ausgewählten Dateien hintereinander automatisch erzeugt und mit dem auf Seite 2 genannten Dateizähler versehen.